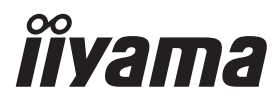

# *РУКОВОДСТВО ПОЛЬЗОВАТЕЛЯ* ProLite

# **LCD Monitor**

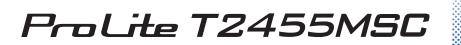

Модель: PL2455M

Благодарим вас за выбор ЖКмонитора IIYAMA.

Советуем перед установкой и включением этого монитора внимательно прочитать это краткое, но обстоятельное руководство. Сохраните это руководство в надежном месте на случай, если в будущем вам понадобится что-либо уточнить.

**РҮССКИЙ** 

FAT

Аттестованный сетевой кабель должен быть использован вместе с этим монитором. Вы должны поступать совместно всем важным в вашей стране примечания касательно установки и/или требований по оборудованию. Аттестованный сетевой кабель не слабее обычного полихлорвиниловый гибкого шнура в соответствии с IEC 60227 (обозначение H05VV-F 3G 0.75мм<sup>2</sup> или H05VVH2-F2 3G 0.75мм<sup>2</sup>) должен быть использован.Как альтернатива может быть использован гибкий шнур с синтетического каучука согласно IEC 60245 (обозначение H05RR-F 3G 0.75мм<sup>2</sup>)

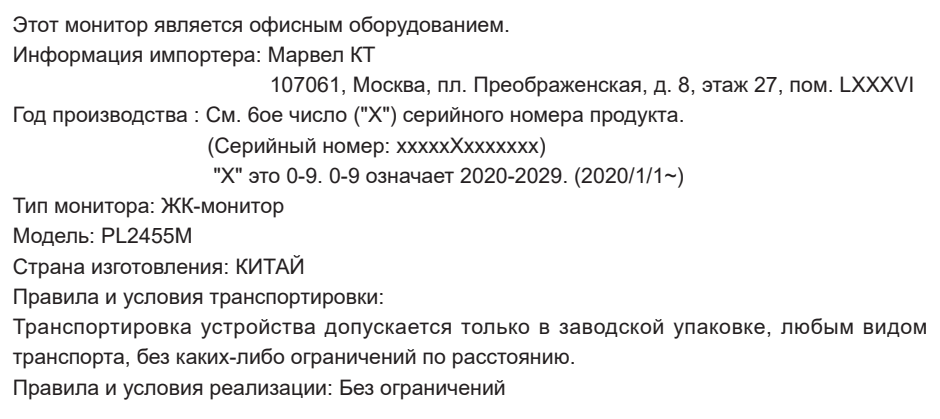

Мы оставляем за собой право вносить изменения в технические характеристики без предварительного уведомления.

Все торговые марки, используемые в руководстве пользователя, являются собственностью их владельцев.

# СОДЕРЖАНИЕ

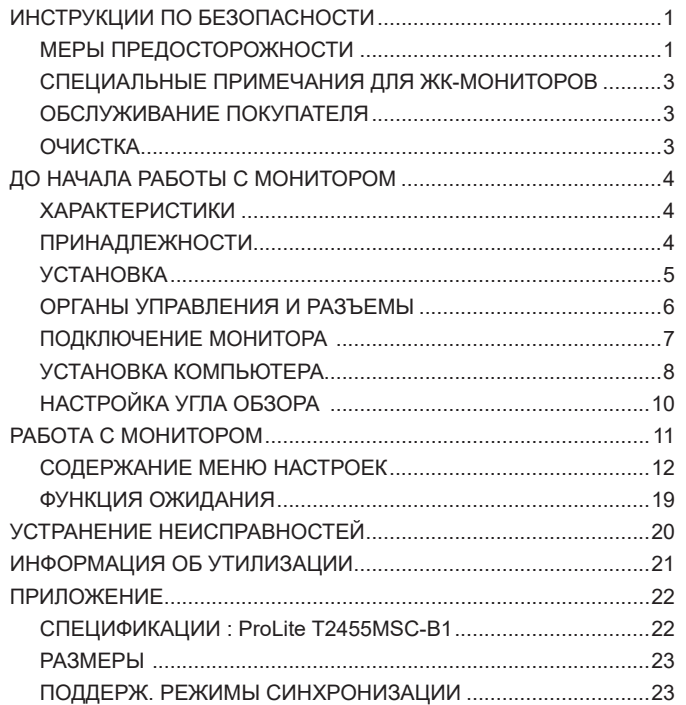

### <span id="page-3-0"></span>**ИНСТРУКЦИИ ПО БЕЗОПАСНОСТИ**

### **МЕРЫ ПРЕДОСТОРОЖНОСТИ**

### **ВНИМАНИЕ !**

### **ВЫКЛЮЧИТЕ МОНИТОР, ЕСЛИ ЧУВСТВУЕТЕ, ЧТО ОН НЕ В ПОРЯДКЕ**

Если вы заметите какие либо ненормальные явления, например, появление дыма, странные звуки или запахи, немедленно выключите монитор из сети и свяжитесь со своим дилером или сервисным центром iiyama. Дальнейшее использование монитора может быть опасным из за возможного возгорания или поражения электротоком.

#### **НИКОГДА НЕ СНИМАЙТЕ КОРПУС**

Внутри монитора находятся цепи высокого напряжения. Снятие корпуса может привести к возгоранию или поражению электротоком.

#### **НЕ ВСТАВЛЯЙТЕ НИКАКИЕ ПРЕДМЕТЫ В МОНИТОР**

Не вставляйте никакие твердые предметы в монитор и не проливайте на него жидкости, например, воду. Если все таки нечто подобное произошло, немедленно выключите монитор из сети и свяжитесь со своим дилером или сервисным центром iiyama. Использование монитора с каким то предметом внутри может привести к возгоранию, поражению электротоком или повреждению монитора.

### **УСТАНАВЛИВАЙТЕ МОНИТОР НА РОВНОЙ УСТОЙЧИВОЙ ПОВЕРХНОСТИ**

При падении монитор может травмировать вас.

#### **НЕ УСТАНАВЛИВАЙТЕ МОНИТОР ОКОЛО ВОДЫ**

Не устанавливайте монитор в местах, где на него может пролиться вода или он может быть обрызган, т.к. это может привести к возгоранию или поражению электротоком.

### **ПОДКЛЮЧАЙТЕ МОНИТОР ТОЛЬКО К УСТАНОВЛЕННЫМ ИСТОЧНИКАМ ЭНЕРГИИ**

Подключайте монитор только к установленным источникам энергии. Использование несоответствующего напряжения может вызвать нарушение нормальной работы и привести к возгоранию или поражению электротоком.

### **ЗАЩИТА КАБЕЛЕЙ**

Не натягивайте и не изгибайте сетевой шнур питания и сигнальный кабель. Не ставьте монитор или какой-нибудь другой тяжелый предмет на кабели. При повреждении кабели могут вызвать возгорание или поражение электротоком.

#### **НЕБЛАГОПРИЯТНЫЕ ПОГОДНЫЕ УСЛОВИЯ**

Рекомендуется не эксплуатировать монитор во время сильной грозы, поскольку продолжительные перерывы в энергоснабжении могут вызвать нарушение нормальной работы. Не рекомендуется дотрагиваться до кабельной вилки в таких условиях, т.к. это может привести к поражению электротоком.

### **ПРЕДУПРЕЖДЕНИЕ**

#### **МЕСТО УСТАНОВКИ**

Не устанавливайте монитор в местах, где возможны внезапные скачки температуры, во влажных, запыленных, прокуренных помещениях, т.к. это может привести к возгоранию, поражению электротоком или повреждению монитора. Следует также избегать воздействия прямых солнечных лучей.

### **НЕ УСТАНАВЛИВАЙТЕ МОНИТОР В ОПАСНЫХ МЕСТАХ**

При несоответствующем местоположении монитор может упасть и причинить травму. Не следует также ставить на монитор тяжелые предметы; все кабели должны быть проложены так, чтобы дети не могли потянуть за них и причинить себе травму.

#### **ОБЕСПЕЧЬТЕ ХОРОШУЮ ВЕНТИЛЯЦИЮ**

Вентиляционные отверстия защищают монитор от перегрева. Закрытие отверстий может вызвать возгорание. Для обеспечения циркуляции воздуха установите монитор на расстоянии как минимум 10см (или 4 дюймов) от стен. При снятии наклонного крепления вентиляционные отверстия на задней стороне монитора могут быть заблокированы. Это может привести к перегреву монитора, возгоранию или повреждению. Удостоверьтесь в достаточной вентиляции при снятии подставки. Эксплуатация монитора на боку, задней стороне, вверх основанием, на ковре или мягком материале может привести к его повреждению.

#### **ОТКЛЮЧАЙТЕ КАБЕЛИ, КОГДА ВЫ ПЕРЕМЕЩАЕТЕ МОНИТОР**

Когда вы перемещаете монитор, выключите сетевой выключатель, выньте вилку из сетевой розетки и отключите сигнальные кабели. Если вы не отключите их, это может привести к возгоранию или поражению электротоком. Рекомендуется перемещать монитор вдвоем.

#### **ОТКЛЮЧАЙТЕ МОНИТОР ОТ СЕТИ**

Если монитор не используется в течение длительного времени, рекомендуется отключать его от сетевой розетки во избежание возможных неприятностей.

#### **ПРИ ОТКЛЮЧЕНИИ ДЕРЖИТЕ ЗА ВИЛКУ**

При отключении сетевого шнура или сигнального кабеля тяните за вилку или разъем. Никогда не тяните за кабель, это может привести к возгоранию или поражению электротоком.

#### **НЕ ТРОГАЙТЕ РАЗЪЕМ МОКРЫМИ РУКАМИ**

Включение или отключение вилки (разъема) мокрыми руками может привести к поражению электротоком.

#### **ЕСЛИ ВЫ УСТАНАВЛИВАЕТЕ МОНИТОР НА КОМПЬЮТЕР**

Убедитесь, что компьютер достаточно прочен, чтобы удержать вес монитора, в противном случае, вы можете повредить компьютер.

#### **ЗАМЕЧАНИЕ КАСАТЕЛЬНО ИСПОЛЬЗОВАНИЯ 24/7**

Этот продукт не предназначен для использования в режиме 24/7 при любых условиях.

### **ПРОЧИЕ РЕКОМЕНДАЦИИ**

### **ЭРГОНОМИЧЕСКИЕ**

Для избежания усталости глаз, не работайте на мониторе с очень ярким фоном или в темной комнате. При работе с монитором в течение длительного времени рекомендуется делать десятиминутные перерывы после каждого часа работы. Для оптимально комфортных визуальных условий монитор должен находиться ниже уровня глаз и на расстоянии 40–60 см (16–24") от глаз.

### <span id="page-5-0"></span>**СПЕЦИАЛЬНЫЕ ПРИМЕЧАНИЯ ДЛЯ ЖК-МОНИТОРОВ**

Описанные ниже явления обычны для ЖК-мониторов и не говорят о какой либо неисправности.

#### **ПРИМЕЧАНИЕ**

- Когда вы впервые включаете ЖК-монитор, то, в зависимости от типа компьютера, картинка может не уместиться в области отображения дисплея. В подобном случае придется подстроить расположение картинки, переместив ее в соответствующее положение.
- В зависимости от используемого вами шаблона рабочего стола, вы можете заметить на экране неоднородности яркости.
- Из-за физической природы фоновой подсветки, при первоначальном использовании экран может мерцать выключите питание и затем включите его снова – мерцание должно исчезнуть.

### **ОБСЛУЖИВАНИЕ ПОКУПАТЕЛЯ**

### **ПРИМЕЧАНИЕ**

 Если вы должны вернуть монитор для обслуживания, а оригинальная упаковка выброшена, просьба связаться с вашим дилером или сервисным центром iiyama для получения совета или замены упаковки.

### **ОЧИСТКА**

### **ПРЕДУПРЕЖДЕНИЕ**

### **ПРИМЕЧАНИЕ**

- **ВНИМАНИЕ** Если при очистке внутрь монитора попал какой либо предмет или жидкость, например вода, немедленно отключите сетевой шнур и свяжитесь c вашим дилером или сервисным центром iiyama.
	- В целях безопасности выключите монитор и выньте сетевой шнур из розетки перед очисткой монитора.
	- Чтобы не повредить ЖК-панель, не царапайте и не протирайте экран твердым предметом.
	- Никогда не применяйте ни один из нижеуказанных сильных растворителей. Они могут повредить корпус и ЖК-экран.

Разбавитель Бензин Распылительные средства Кислотные или щелочные растворители Абразивные средства Воск

- Продолжительный контакт корпуса с любым изделием из резины или пластмассы может вызвать повреждения окраски ворпуса.
- **КОРПУС** Пятна могут удаляться тканью, слегка смоченной мягким моющим средством. Затем корпус протирается мягкой сухой тканью.
- **ЖКэкран** Рекомендуется периодическая чистка мягкой сухой тканью. Не следует использовать бумажные салфетки и т.п., так как они могут повредиь экран.

### <span id="page-6-0"></span>**ДО НАЧАЛА РАБОТЫ С МОНИТОРОМ**

### **ХАРАКТЕРИСТИКИ**

- **Поддерживает разрешение 1920 × 1080**
- **Высокая контрастность 1000:1 (типичное), Функция ACR / Высокая яркость 360 кд/м<sup>2</sup> (типичное, с сенсорной панелью)**
- **Редукция Синего Света**
- **Цифровое сглаживание шрифтов**
- **Стереодинамики 2 × 1 Вт**
- **Функция ожидания**
- **Совместимость с крепежным стандартом VESA (100mm×100mm)**
- **Отверстие для установки замка безопасности**

### **ПРИНАДЛЕЖНОСТИ**

Комплект поставки должен содержать следующие принадлежности. Убедитесь в их наличии. Если какая либо из принадлежностей отсутствует или повреждена, обратитесь к дилеру или в региональное отделение iiyama.

- $\blacksquare$  Сетевой кабель питания\*  $\blacksquare$  Кабель HDMI  $\blacksquare$  Кабель USB
- 

- 
- $\blacksquare$  Спиральная трубка  $\blacksquare$  Инструкция по безопасности  $\blacksquare$  Краткое руководство
- 

- **ПРЕДУПРЕЖДЕНИЕ**
- $*$  В странах с сетевым напряжением 120В для прилагаемого шнура питания номинальными параметрами являются 10А/125В. Если напряжение вашей электросети больше указанного номинала, то нужно использовать шнур питания, рассчитанный на 10А/250В. Тем не менее, в случае возникновения проблем или повреждения изза использования шнура питания, поставленного не компанией iiyama, все гарантии аннулируются.

Необходимо использовать кабель питания, соответствующий H05VVF, 3G, 0,75мм $^2$ .

#### <span id="page-7-0"></span>**ПРЕДУПРЕЖДЕНИЕ**

 До установки монитора убедитесь в том, что стена, потолке или настольный кронштейн достатночно мощна для крепления данного крепежа и веса.

### **< МОНТАЖ НА СТЕНЕ >**

### **ПРЕДУПРЕЖДЕНИЕ**

 В случае монтажа монитора на стене, надо принять во внимание толщину монтажного держателя и затяните винты M4 (4 шт.), длина «L» которой составляет 11 мм, чтобы закрепить монитор. Использование винта длиннее может привести к електрошоку или повреждению монитора вследствие столкновения винта с електрическими компонентами внутри корпуса монитора.

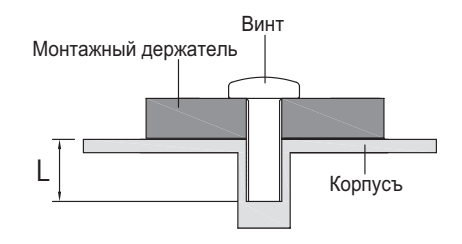

### **[ОРИЕНТАЦИЯ ЭКРАНА]**

Монитор предназначен для использования в Пейзажном.

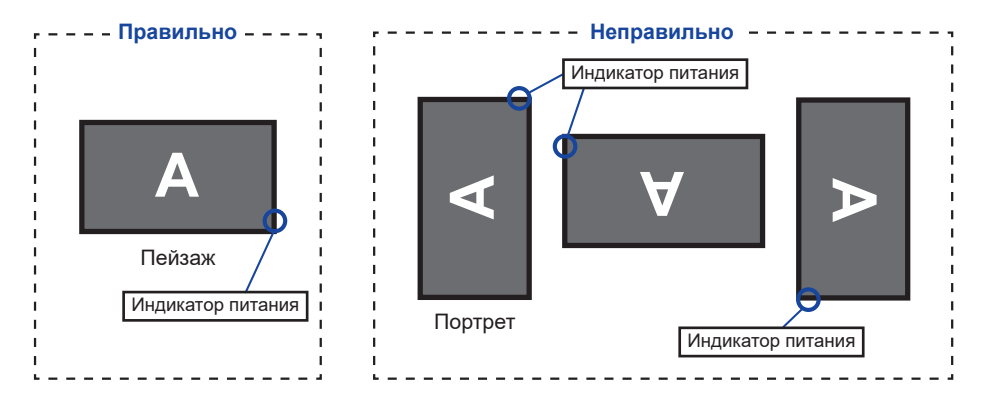

### <span id="page-8-0"></span>**ОРГАНЫ УПРАВЛЕНИЯ И РАЗЪЕМЫ**

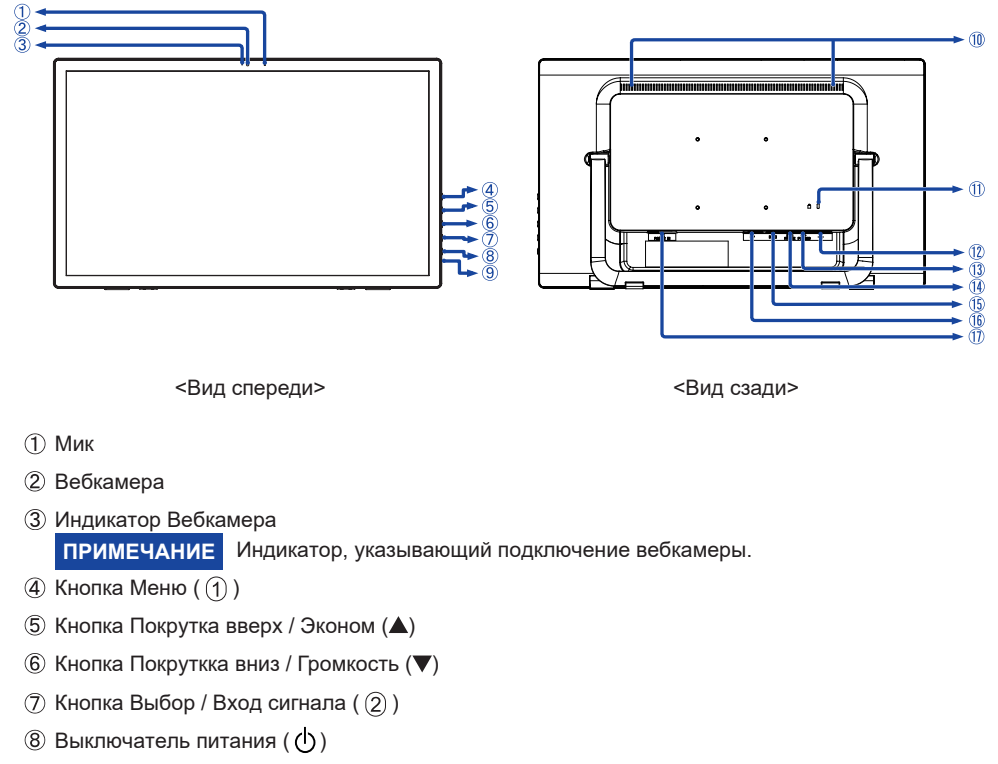

Индикатор питания **ПРИМЕЧАНИЕ**

**ПРИМЕЧАНИЕ**

Голубой: Hормальный режим работы Оранжевый: Режим ожидания

- Динамики
- Гнездо замка безопасности

В гнездо замка безопасности можно вставить защитный тросик, чтобы никто не мог унести монитор без вашего разрешения.

- 12 Разъем USB-DOWN ( С USB3,2 Gen 1: 5Gbps, 5V, 900мА)
- **(13) Разъем USB-UP ( « PC USB)**
- Разъем для наушников (EARPHONE)
- Разъем HDMI (HDMI)
- Разъем DisplayPort (DP)
- $\langle \hat{v} \rangle$  Разъем источника питания пер. тока $\langle \sim$ : Переменный ток) (AC POWER IN)

### <span id="page-9-0"></span>**ПОДКЛЮЧЕНИЕ МОНИТОРА**

- Убедитесь в том, что выключены и компьютер, и монитор.
- Подключите компьютер к монитору с помощью сигнального кабеля.
- Соедините монитор с компьютером при помощи кабеля USB.
- Подключите блок питания к монитору, затем сетевой кабель в блоку питания а затем к источнику питания.
- Включите монитор и компьютер.

### **ПРИМЕЧАНИЕ**

- Пожалуйста, подтвердите, что распределительная система в здании будет обеспечивать наличие автоматического выключателя на 120/240 В, 20 А (максимум).
- Типы сигнальных кабелей, используемых для подключения компьютера к монитору, могут быть разными в зависимости от компьютера. Неправильное подключение может вызвать серьезное повреждение как монитора, так и компьютера. Прилагаемый к монитору кабель имеет стандартный разъем. Если потребуется кабель особого типа, то обратитесь к продавцу или в региональное представительство iiyama.
- Обязательно затяните винты на каждом конце сигнального кабеля.
- Подключаемое оборудование класса I Тип A должно быть подключено к защитному заземлению.
- Розетка должна быть установлена рядом с оборудованием и быть легкодоступной.
- Чрезмерное звуковое давление от наушников может привести к повреждению или потере слуха.

<Вид сзади> la **lasa ass**a Мышь КлавиатураШнур питания (Аксессуар) ரூ Кабель HDMI  $\parallel$  Кабель USB (Аксессуар) (Аксессуар) Устройство AV и т.п. ৰ ⊡া Кабель DisplayPort (не в комплекте) Компьютер

[Пример подключения]

### <span id="page-10-0"></span>**УСТАНОВКА КОМПЬЮТЕРА**

#### Синхронизация сигнала

На стр. 23 раздела ПОДДЕРЖИВАЕМЫЕ РЕЖИМЫ СИНХРОНИЗАЦИИ вы найдете список значений синхронизации сигнала.

#### Поддержка функции touch в операционных системах

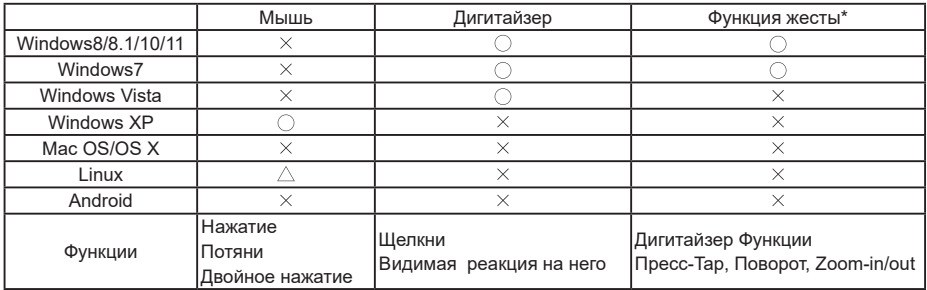

Другие версии ОС не перечислены, не поддерживаются.

 $\bigcirc$ : Поддерживаемый  $\times$ : Не поддерживаемый

 $\triangle$ : Зависит от того, какая поддержка Linux от версии ОС

\* Функции жестов могут поддерживаться с помощью прикладных программ.

- Настройки сенсорного ввода в режиме двойного экрана
- Сначала подключите основной монитор к компьютеру.
	- Настройте: Панель управления > Оборудование и звук > Параметры планшетного ПК > Экран > Настройка.

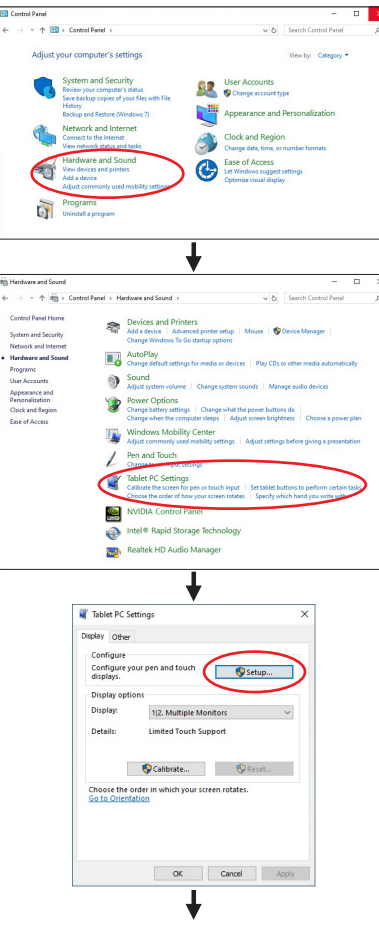

Следующее сообщение появится на экране. Пожалуйста, следуйте инструкциям.

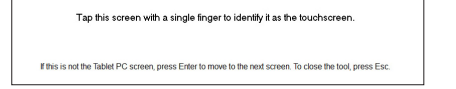

После настройки первого монитора, подключите второй монитор и выполните настройку как и для первого монитора.

### **ПРИМЕЧАНИЕ**

Мониторы работают в режиме двойного экрана и сенсорное управление не может быть использованно на двух мониторах одновременно.

Вы можете использовать сенсорное управление только на одном из мониторов.

### <span id="page-12-0"></span>**НАСТРОЙКА УГЛА ОБЗОРА**

- Для оптимального восприятия изображения рекоменду- ется посмотреть на весь экран монитора.
- Приподнимая вперед или отклоняя назад корпус дисплея на подставке, можно изменять угол его наклона в диапазоне между 15 и 65 °.
- Постелите на стол мягкую ткань, чтобы не поцарапать монитор. Положите монитор настол лицевой стороной вниз.
- Удерживая монитор, потяните его вверх, пока не услышите щелчок.
- Поднимите монитор, держа за верхнюю часть рамки, и постепенно опускайте его, выбирая удобный вам уровнень высоты и угол наклона монитора.

### **ПРИМЕЧАНИЕ**

- Не прикасайтесь к ЖК-экрану при изменении угла наклона. Это может вызвать его повреждение.
- При изменении угла монитора не прижимайте пальцы или руки к подвижной части подставки.
- Подставка поставляется в сложенном состоянии. Если использовать дисплей при сложенной подставке, он может упасть и выйти из строя, а также причинить травмы.

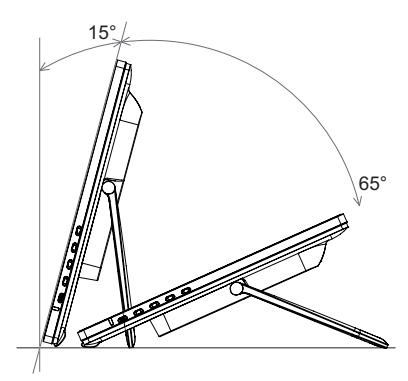

### <span id="page-13-0"></span>**РАБОТА С МОНИТОРОМ**

Значения параметров для получения наилучшего изображения ЖК-монитора компании iiyama были установлены на заводе; они указаны на стр. 23 в разделе ПОДДЕРЖИВАЕМЫЕ РЕЖИМЫ СИНХРОНИЗАЦИИ. Вы также можете откорректировать изображение, следуя указанным ниже процедурам.

 $\circled$  Нажмите кнопку  $\circled$ , чтобы на дисплее появилось Экранное меню (ЭМ). Здесь **есть несколько дополнительных страниц, которые перелистываются с помощью кнопок**  $\blacktriangle$  **/**  $\blacktriangledown$ **.** 

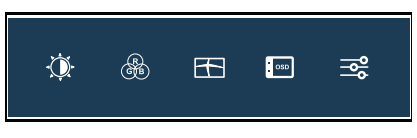

- **Выберите страницу меню, которая содержит интересующую вас пиктограмму**  настройки. Нажмите кнопку (2). Затем с помощью кнопок ▲ / ▼ выделите **требуемую пиктограмму настройки.**
- **(3) Заново нажмите кнопку 2. Используйте кнопки ▲ / ▼ для выполнения соответствующих настроек и установок.**
- **Нажмите кнопку для выхода с меню и все введены вами настройки будут автоматически записаны.**

Например, для подстройки вертикального положения OSD экрана выберите в меню OSD и нажмите кнопку  $(2)$ . Затем выберите Полож. по верт. с помощью кнопок  $\blacktriangle / \blacktriangledown$ .

Страница настройки появляется после того, как вы нажмете на кнопку (2). Для изменения установок вертикального положения OSD используйте кнопки  $\blacktriangle / \blacktriangledown$ . При настройке должно изменяться вертикальное положение OSD всего экрана.

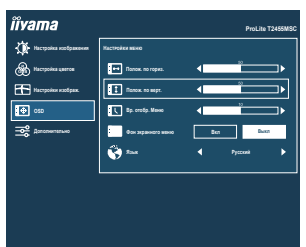

Нажатие кнопки  $(1)$  вконце работы запишет все введены вами изменения.

### **ПРИМЕЧАНИЕ**

- После окончания работы с настройками Экранного меню оно само закроется через некоторое время (длительность определяется функцией Вр. Oтобр. Меню). Для немедленного выхода из ЭМ используйте кнопку  $(1)$ .
- При исчезновении Экранного меню любые изменения автоматически сохраняются в памяти. Во время работы с меню следует избегать отключения питания.
- Все настройки имеют только одно значение, которое относится ко всем частотам синхронизации.

### <span id="page-14-0"></span>**СОДЕРЖАНИЕ МЕНЮ НАСТРОЕК**

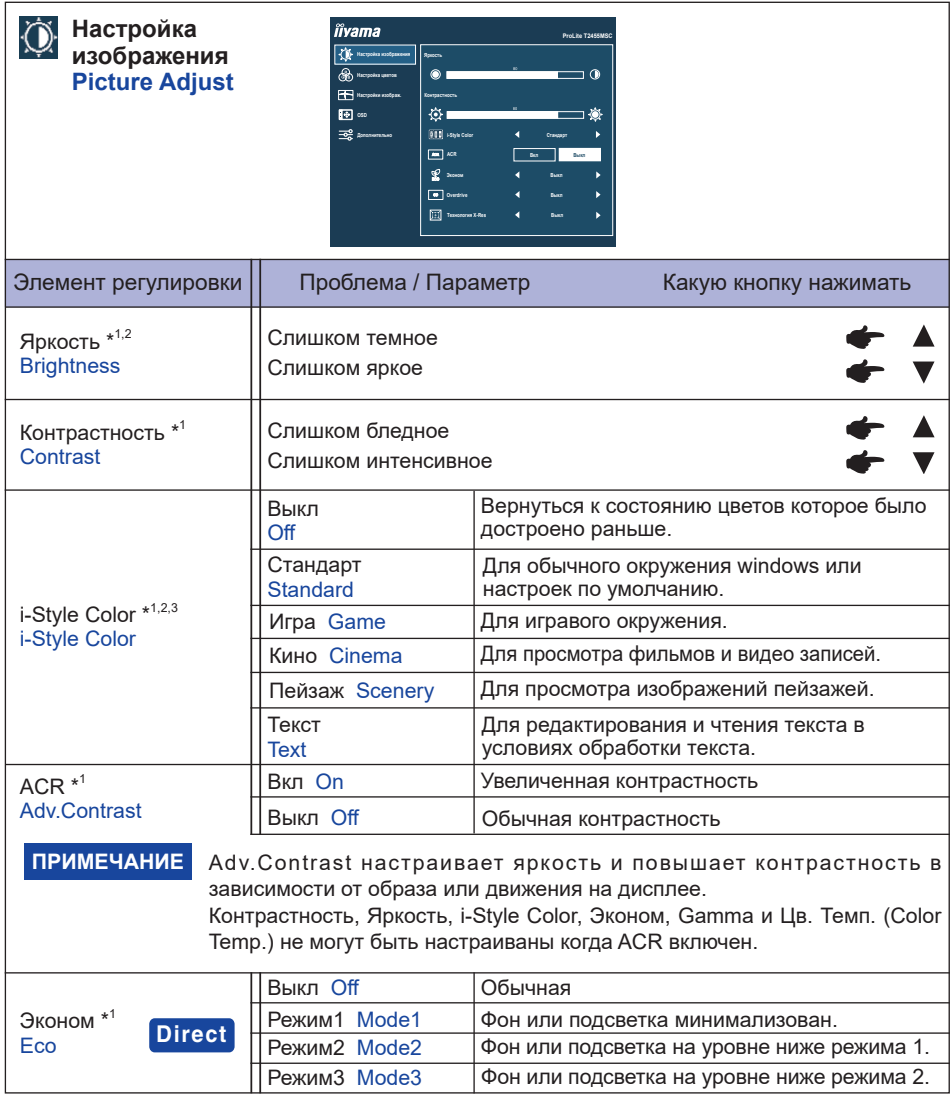

### **Direct**

Вы можете пропустить страницы Mеню и сразу отобразить экран настроек параметров, используя следующие операции с кнопками.

 $\bullet$  Эконом: Нажмите кнопку  $\blacktriangle$ , когда меню не отображается.

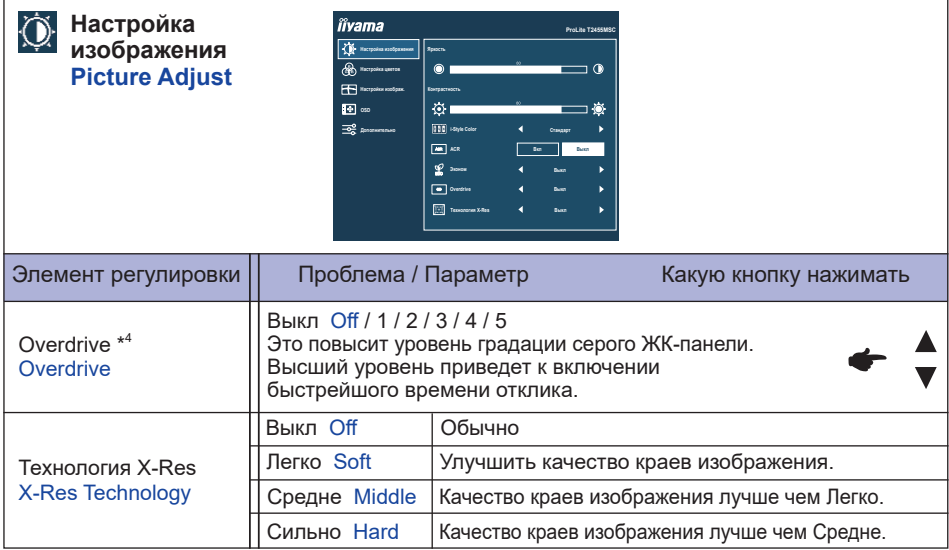

\* 1 Доступность каждого предмета зависит от того, какой предмет активирован. См. Стр. 18 Матрица корреляции функций для более подробной информации.

 $^{\ast2}$  Регулируйте Яркость, когда работаете за монитором в темной комнате и экран кажется вам слишком ярким.

 $^{\ast3}$  Если включен режим Ред.Син.Свет., регулировка i-Style Color невозможна.

\* 4 Включение функции Overdrive может приввести к некоторому уровню задержки картины.

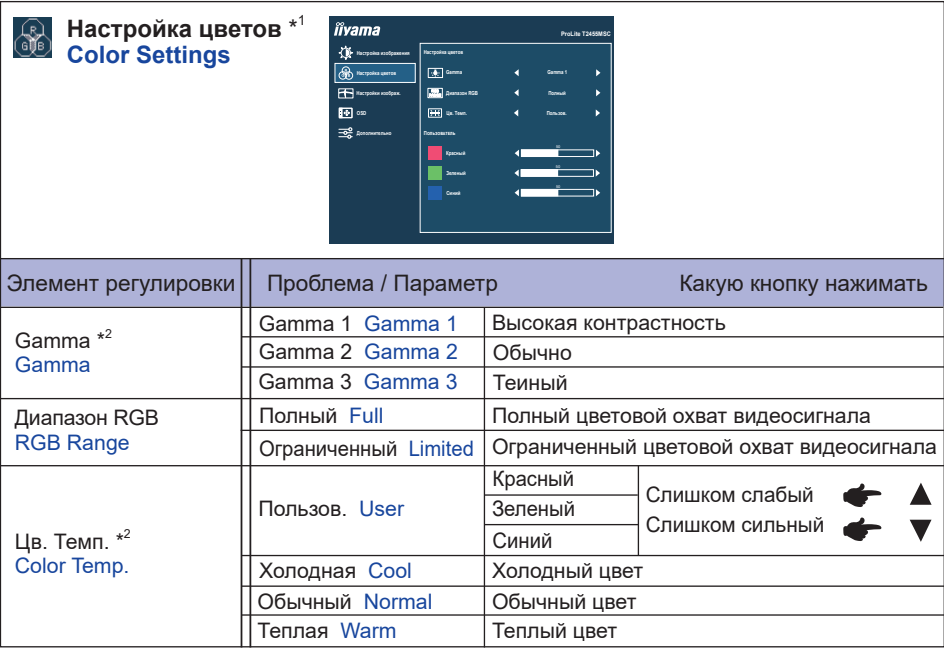

\* 1 Если включен режим Ред.Син.Свет., регулировка Настройка цветов (Color Settings) невозможны.

\* 2 Доступность каждого предмета зависит от того, какой предмет активирован. См. Стр. 18 Матрица корреляции функций для более подробной информации.

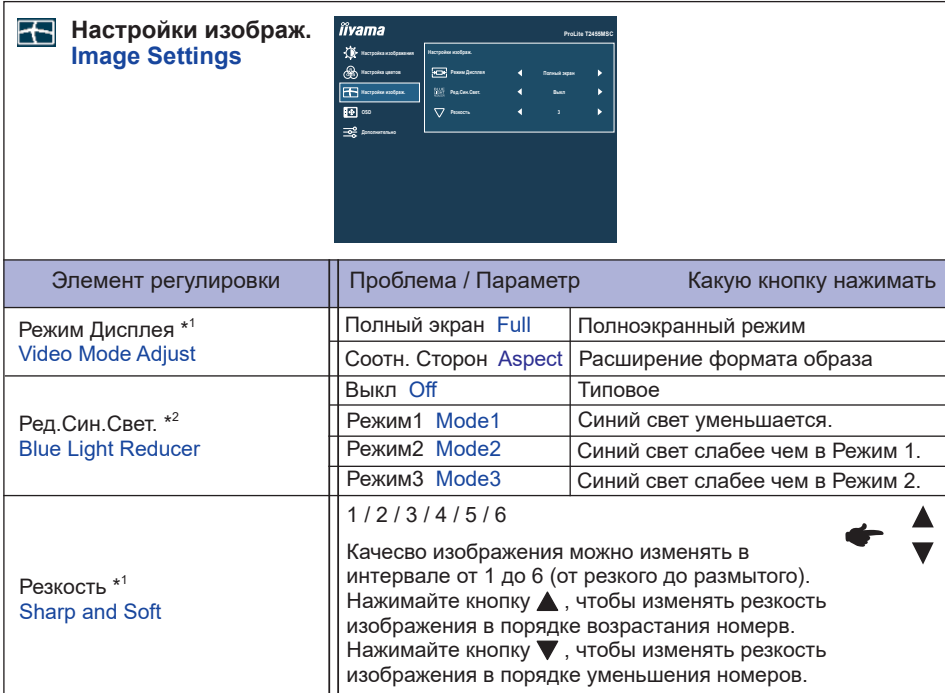

\* <sup>1</sup> Позволяет выводить изображение в форматах 4:3, 5:4 или 16:10, если исходное изображение имеет формат 4:3, 5:4 или 16:10.

Когда сохраняется масштабирование экрана или выбирается режим масштабирования или опция масштабирования на графическом процессоре, оно будет включено для этой функции.

 $^{\ast2}$  Ред.Син.Свет. не может быть включена, если i-Style Colour, ACR или Эконом включен.

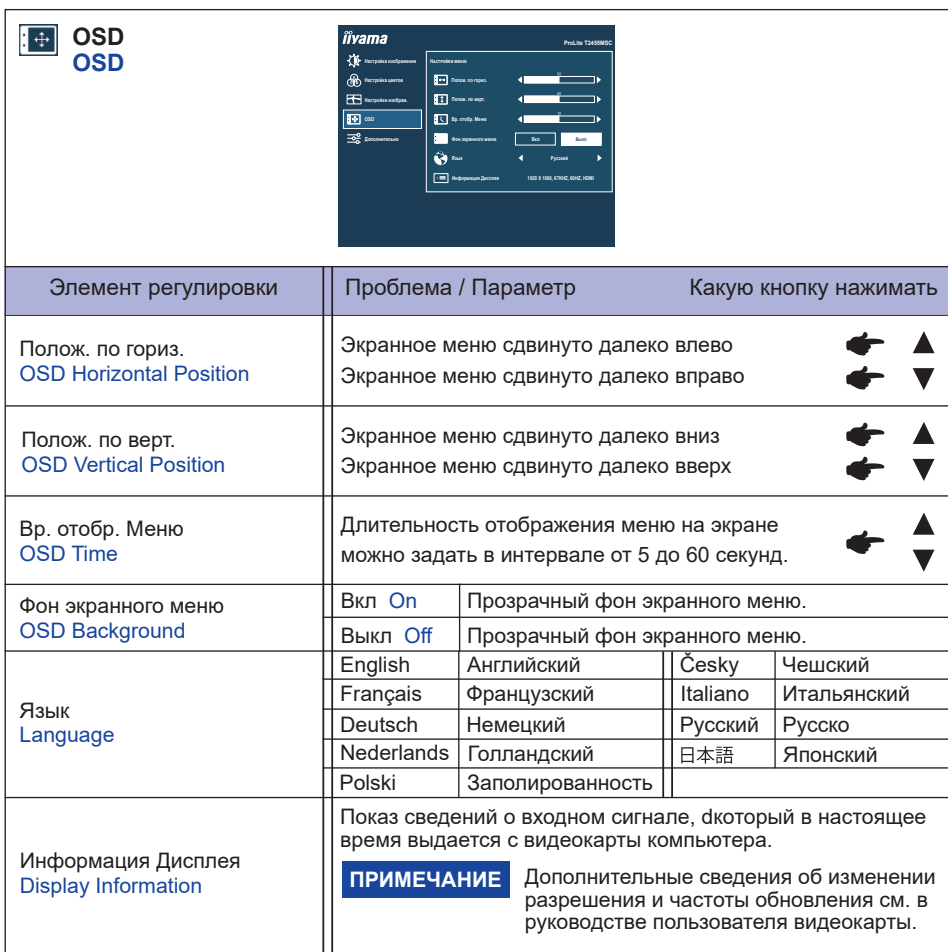

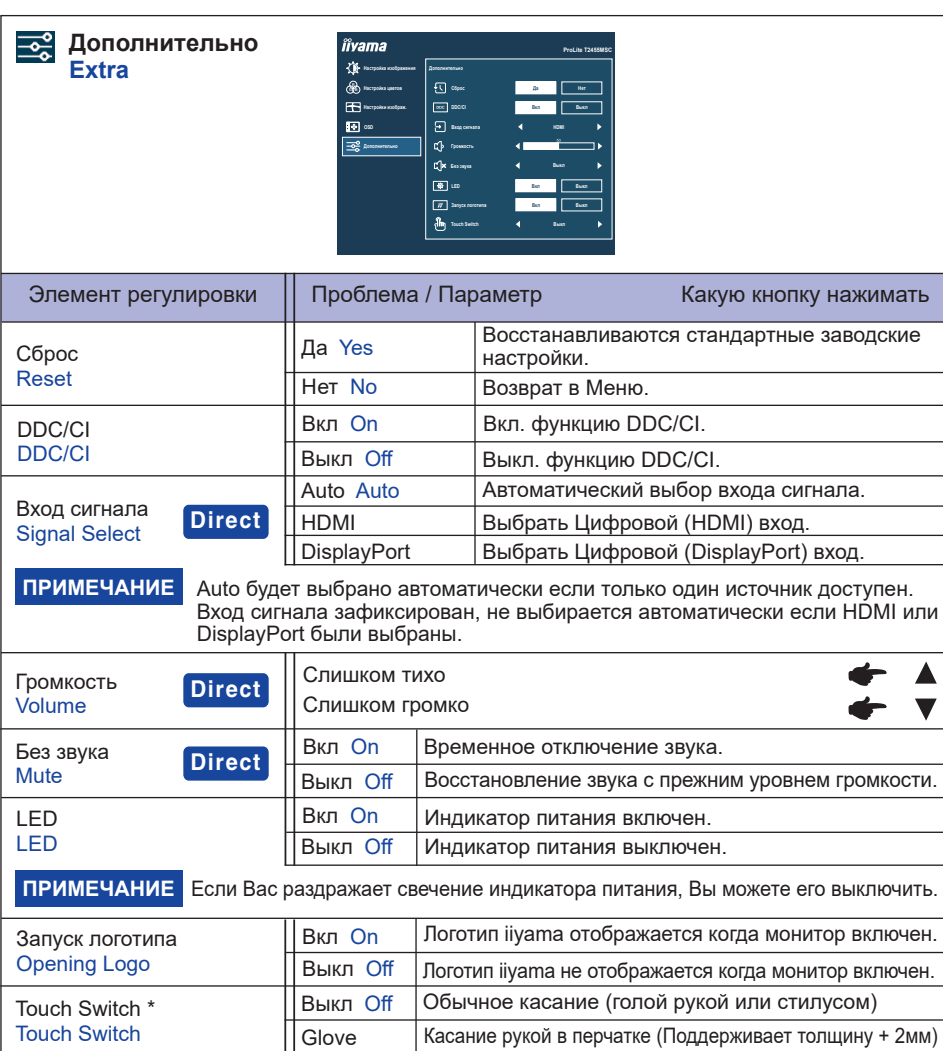

\* Пожалуйста, включите питание и установите режим работы сенсора (Touch Switch) после завершения установки монитора.

Включение питания и Установка режима работы сенсора (Touch Switch) до установки монитора может привести к смещению или неправильной калибровке сенсора.

Совместимые перчатки - это проводящие перчатки из латексной резины.

Максимальное количество точек касания меняется в зависимости от выбранного режима.

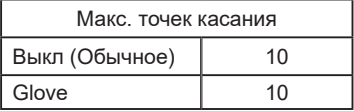

### **Direct**

Вы можете пропустить страницы Mеню и сразу отобразить экран настроек параметров, используя следующие операции с кнопками.

- $\bullet$  Громкость: Нажмите кнопку  $\nabla$ , когда меню не отображается.
- $\bullet$  Беэ звука: Нажмите и придержите в течении около 2 секунд кнопку  $\blacktriangledown$  если Меню не отображается на экране.

Переключение между режимами Беэ звука и Активация звука осуществляется последовательными нажатиями на кнопку  $\nabla$ .

 $\bullet$  Вход сигнала: Нажмите кнопку (2) если Меню не отображается на мониторе, увидите другое меню.

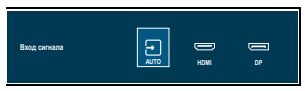

 Режим Блокировки:

#### **<OSD>**

Нажатие и придержание кнопки  $(1)$  в течении 5 секунд когда Меню не отображается на экране включит/выключит блокировку OSD.

#### **<Power>**

Нажатие и придержание кнопки  $(2)$  в течении 5 секунд когда Меню не отображается на экране включит/выключит блокировку POWER.

### **Матрица корреляции функций**

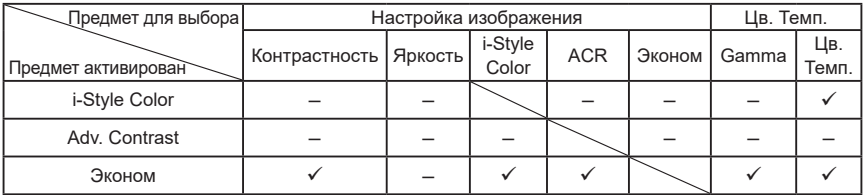

: Доступный

– : Недоступный

### <span id="page-21-0"></span>**ФУНКЦИЯ ОЖИДАНИЯ**

Этот продукт имеет функцию ожидания. Когда ваш компьютер не используется, монитор автоматически снижает расход энергии, необходимой для его функционирования.

Режим функция ожидания описан ниже. Необходимые настройки, включая установки таймера, должны производиться на компьютере. Информацию по конфигурированию этих настроек можно почерпнуть из руководства к вашей операционной системе.

#### **Режим ожидания**

При исчезновении поступающих от компьютера видеосигнал разверток, монитор входит в режим ожидания, при котором потребление электроэнергии уменьшается до уровня менее 1,5Вт\*. Экран темнеет, индикатор подачи питания начинает светиться оранжевым цветом. Возврат из режиме ожидания происходит через несколько секунд после нажатия любой клавиши на клавиатуре или движения мышью.

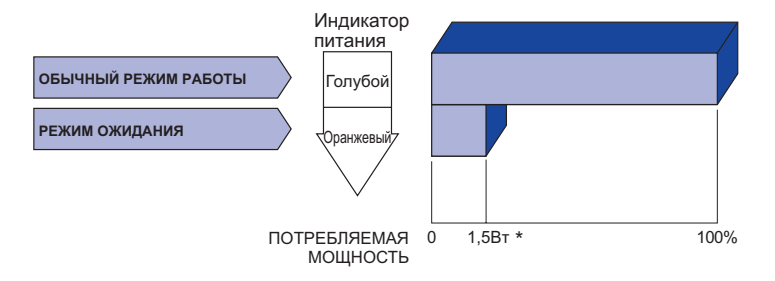

**\*** Когда устройства USB не подключены.

## <span id="page-22-0"></span>**УСТРАНЕНИЕ НЕИСПРАВНОСТЕЙ**

Если монитор работает неправильно, просьба соблюдать следующую последовательность операций для возможного решения задачи.

- 1. Выполните регулировки, описанные в разделе РАБОТА С МОНИТОРОМ, в зависимости от вашей проблемы. Если изображение не появилось, см. п. 2.
- 2. Обратитесь к нижеприведенной таблице, если вы не можете найти подходящий пункт настройки в разделе РАБОТА С МОНИТОРОМ или если проблему не удается устранить.
- 3. Если вы столкнулись с проблемой, которая не описана ниже, или не можете устранить ее причину, выключите монитор и обратитесь за помощью к вашему дилеру или в сервисный центр iiyama.

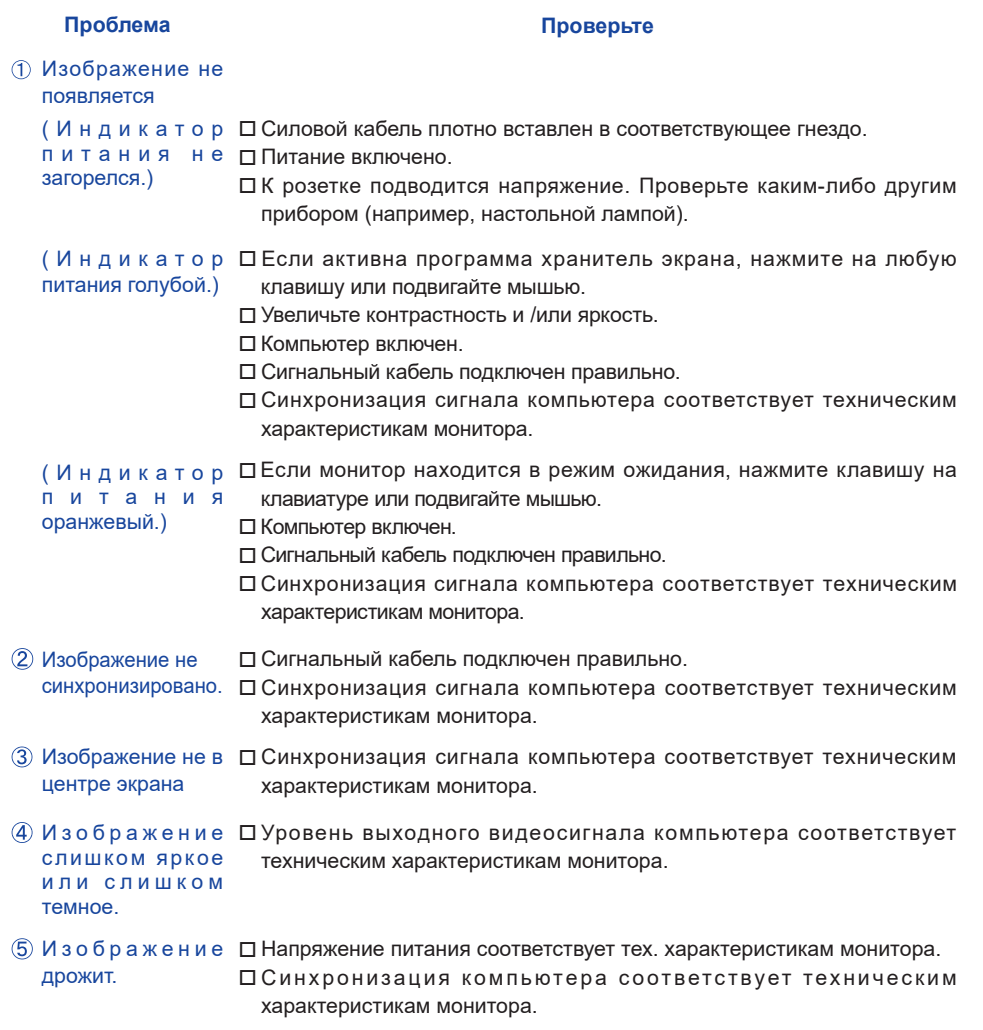

<span id="page-23-0"></span>**Проблема Проверьте** Сенсорный экран не отвечает. Положение прикосновения не вызывает отклонение. Нет звука. Звук слишком громкий или слишком тихий. Слышен странный звук. Звуковое оборудование (компьютер и пр.) включено. Аудиокабель подсоединен надлежащим образом. Параметр Volume (Громкость) прибавлен. Параметр Mute (Откл. звук) имеет значение OFF (выкл.). Уровень выходного аудиосигнала звукового оборудования соответствует техническим характеристикам монитора. Уровень выходного аудиосигнала звукового оборудования соответствует техническим характеристикам монитора. Аудиокабель подсоединен надлежащим образом. Кабель USB плотно вставлен в гнездо. Не установлен программный драйвер сенсорного экрана. Функция калибровки настроена надлежащим образом.

### **ИНФОРМАЦИЯ ОБ УТИЛИЗАЦИИ**

Для наилучшей защиты окружающей среды не выбрасывайте ваш монитор. Посетите наш вебсайт https://iiyama.com для получения указаний об утилизации монитора.

### <span id="page-24-0"></span>**ПРИЛОЖЕНИЕ**

Допускаются изменения дизайна и характеристик.

### **СПЕЦИФИКАЦИИ : ProLite T2455MSC-B1**

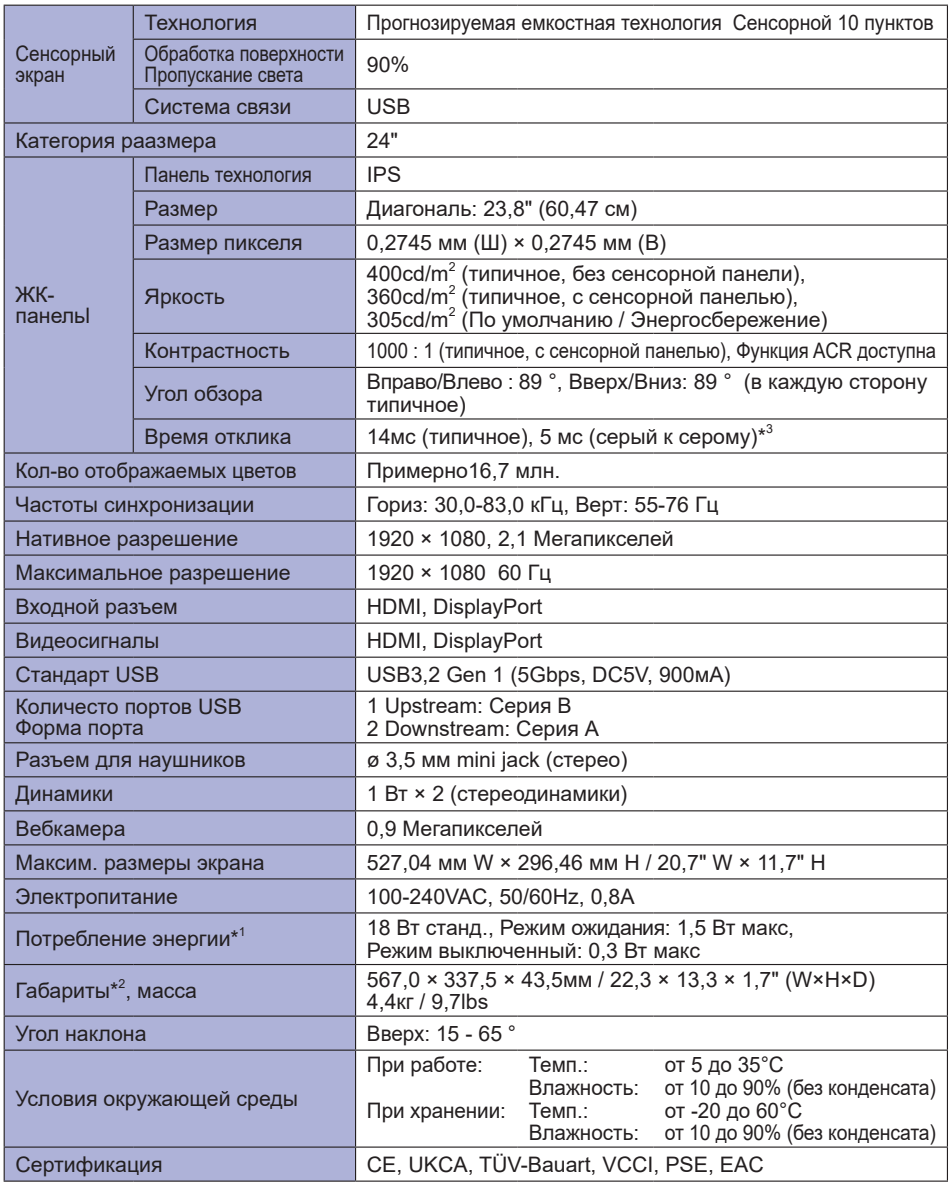

- \* 1 Когда устройства USB не подключены.
- \*<sup>2</sup> При сложенной подставке.
- \* <sup>3</sup> Когда включена функция Over Drive +5.

<span id="page-25-0"></span>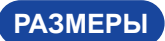

**РАЗМЕРЫ \*** При сложенной подставке.

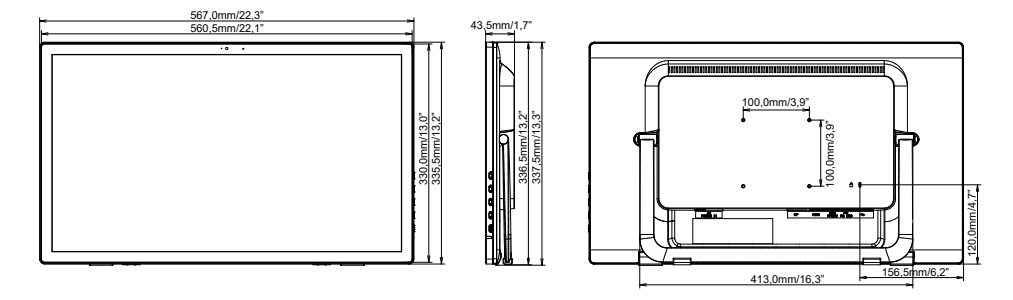

### **ПОДДЕРЖ. РЕЖИМЫ СИНХРОНИЗАЦИИ**

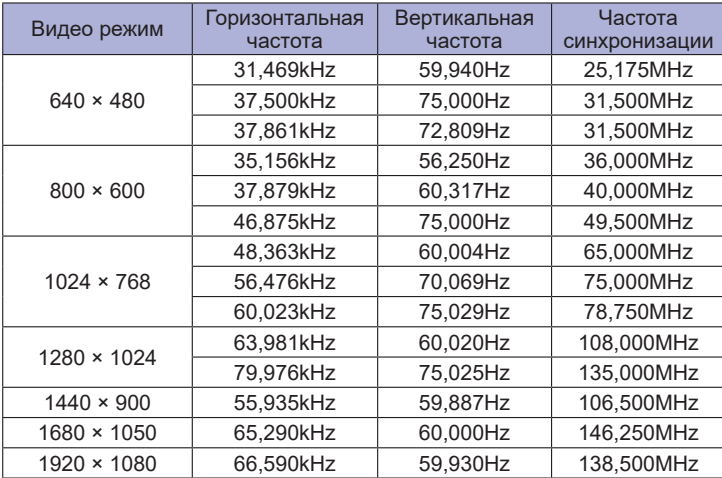